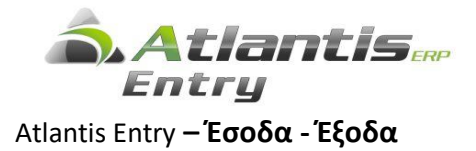

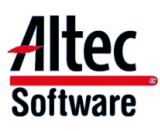

# **Συγκεντρωτικές Καταστάσεις ΜΥΦ**

## **Εισαγωγή**

Ο υπολογισμός των συγκεντρωτικών καταστάσεων ΜΥΦ γίνεται από ειδική οντότητα της εφαρμογής και συγκεντρώνει στοιχεία από τα Έσοδα – Έξοδα και από την διαχείριση παγίων ή από συνδυασμό των δύο.

Όλες οι παράμετροι που περιγράφονται παρακάτω αφορούν στις νέες συγκεντρωτικές καταστάσεις ΜΥΦ και δεν εμπλέκονται με τις παραμέτρους του ετήσιου ΚΕΠΥΟ.

Η πιστή τήρηση των οδηγιών παραμετροποίησης του παρόντος, αποτελεί βασική προϋπόθεση για την ορθή και αυτοματοποιημένη παραγωγή και υποβολή των συγκεντρωτικών καταστάσεων ΜΥΦ.

## **Σημεία που πρέπει να προσεχθούν**

1. Η συγκέντρωση των στοιχείων χρησιμοποιεί την παραμετροποίηση τόσο του κυκλώματος των εσόδων / εξόδων όσο και των παγίων όπου υπάρχει, καθώς υπάρχουν συγκεκριμένες κατηγορίες αξιών (π.χ. τιμολόγια αγοράς ) που μπορεί να καταχωρούνται και από τα δύο υποσυστήματα.

Για να αποφευχθεί η διπλή συγκέντρωση των ίδιων παραστατικών, ένα τιμολόγιο αγοράς παγίου που καταχωρείται στο αντίστοιχο κύκλωμα των παγίων που έχει παραμετροποιηθεί κατάλληλα, δεν θα πρέπει να καταχωρείται και στο κύκλωμα των εσόδων /εξόδων με σειρά που ενημερώνει ανάλογα στις καταστάσεις ΜΥΦ.

2. Τα ακυρωτικά και τα ακυρωμένα παραστατικά εσόδων / εξόδων και παγίων δεν συμπεριλαμβάνονται στις καταστάσεις ΜΥΦ. Γι' αυτό το λόγο οι ακυρώσεις θα πρέπει να γίνονται μέσω των αντίστοιχων εργασιών ακύρωσης και όχι διά απλής πληκτρολόγησης ενός ακυρωτικού, χωρίς να ορίζεται το ακυρούμενο παραστατικό.

## **Μαζική παραμετροποίηση ΜΥΦ**

Για την διευκόλυνση της παραμετροποίησης, έχει προστεθεί η εργασία «*Μαζική παραμετροποίηση ΜΥΦ*», η οποία βρίσκεται στο menu *Οργάνωση ->[Βοηθητικές εργασίες -> ΜΥΦ]*.

Η συγκεκριμένη εργασία:

- Συγκεντρώνει σε ένα και μόνο σημείο όλες τις απαραίτητες ενέργειες για την παραμετροποίηση των συγκεντρωτικών καταστάσεων ΜΥΦ,
- Παρέχει τη δυνατότητα, με βάση την υπάρχουσα παραμετροποίηση ΚΕΠΥΟ, να γίνεται πρόταση για την αυτόματη συμπλήρωση των νέων παραμέτρων, όπου αυτό είναι εφικτό.
- Παρέχει δυνατότητα μαζικής παραμετροποίησης πολλών εταιριών

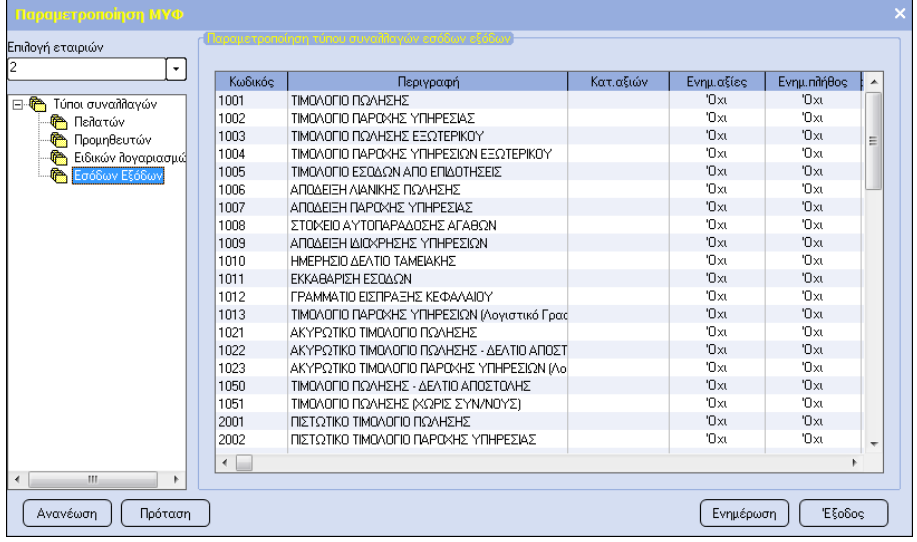

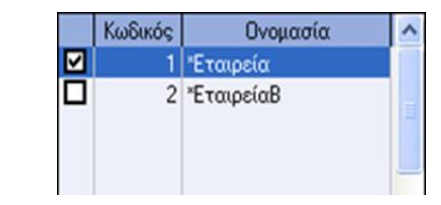

## **Παραμετροποίηση**

Στην ΜΥΦ πηγαίνει η συνολική καθαρή αξία και αξία ΦΠΑ ενός παραστατικού όπως αυτή διαμορφώνεται κατά την καταχώριση του.

## **Παράμετροιπου θα πρέπει να οριστούν**

#### **1. Καθεστώς ΜΥΦ**

Ορίζεται στις επαγγελματικές κατηγορίες. Προκειμένου για αγορές χονδρικής από μη υπόχρεους λόγω χαμηλού τζίρου ή από ιδιώτες που πρέπει να υποβάλλονται κανονικά με το ΑΦΜ του προμηθευτή, συμπληρώνεται με την τιμή «Μη Υπόχρεος» ώστε να μην αναμένεται διασταύρωση.

#### **2. Τύποι συναλλαγής**

Στους τύπους συναλλαγών ορίζονται οι παρακάτω παράμετροι ΜΥΦ :

- Κατηγορία αξιών (Πωλήσεις / έσοδα, Αγορές / έξοδα, Λιανικές πωλήσεις , Λοιπές δαπάνες)
- Ενημερώνει πλήθος ( Κανονικά, Όχι, Πιστωτικά)
- Ενημερώνει αξίες ( Κανονικά, Όχι, Πιστωτικά)

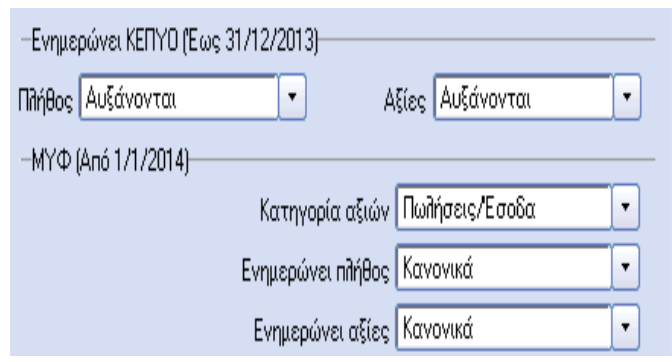

#### **3. Σειριακοί αριθμοί ταμειακών μηχανών**

Οι λιανικές πωλήσεις, πρέπει να αποστέλλονται συγκεντρωτικά κάθε περίοδο με μια συναλλαγή ανά ταμειακή μηχανή.

Για το λόγο αυτό, σε κάθε σειρά παραστατικού λιανικής πώλησης που αφορά Φορολογική ταμειακή μηχανή, θα πρέπει να καταχωρηθεί ο σειριακός αριθμός της ταμειακής μηχανής.

Για συγκεντρωτική κατάθεση λιανικών πωλήσεων χωρίς να ορίζεται ο σειριακός αριθμός της ΦΤΜ ή της ΑΔΗΜΕ, ως «SN ταμειακής» ορίζουμε το «0 (μηδέν)»

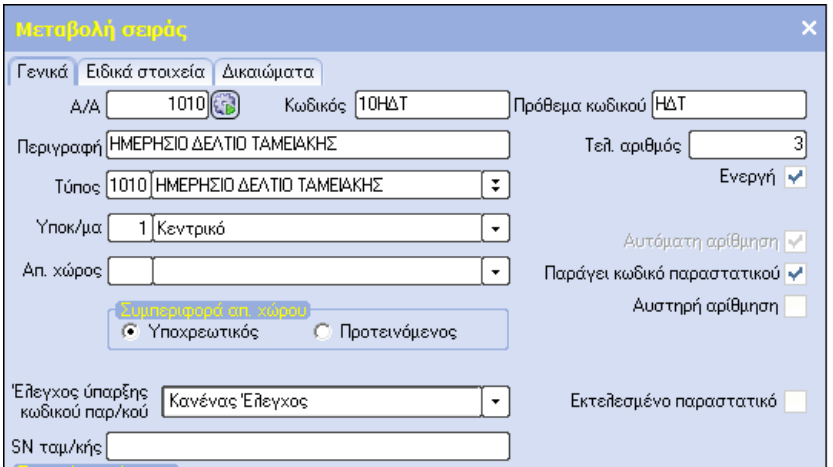

Για σειρές παραστατικών λιανικής πώλησης που χρησιμοποιούνται για έκδοση αποδείξεων με τη χρήση ΕΑΦΔΣΣ ή για καταχώρηση χειρόγραφων παραστατικών, το πεδίο «SN ταμειακής» το αφήνουμε κενό.

#### **4. Λογαριασμοί**

Στους λογαριασμούς των οποίων η αξία και το ΦΠΑ δεν πρέπει να ενημερώσει τις κατηγορίες αξιών ΜΥΦ, πρέπει να ενημερωθεί το πεδίο *[Δεν επηρεάζει ΜΥΦ],* που βρίσκεται στα σταθερά στοιχεία των λογαριασμών .

## **Σημεία που πρέπει να προσεχθούν**

#### **1. Από πού λαμβάνονται τα στοιχεία των καταστάσεων ΜΥΦ**

- Από τον συναλλασσόμενο, πεδίο επαγγελματική κατηγορία, ένδειξη πεδίου Καθεστώς ΜΥΦ στον πίνακα με τις επαγγελματικές κατηγορίες, και στοιχεία όπως ΑΦΜ.
- Την καθαρή αξία την λαμβάνει από το σύνολο των υποκείμενων αξιών του παραστατικού, στη σειρά του οποίου έχει επιλεγεί ο τρόπος με τον οποίο ενημερώνει τις καταστάσεις ΜΥΦ.
- Την αξία ΦΠΑ την λαμβάνει από το σύνολο της αξίας ΦΠΑ του παραστατικού, στη σειρά του οποίου έχει επιλεγεί ο τρόπος με τον οποίο ενημερώνει τις καταστάσεις ΜΥΦ.
- Πεδίο στα στοιχεία των λογαριασμών Δικαίωμα έκπτωσης ΦΠΑ. Κατά την καταχώρηση παραστατικών δαπανών χωρίς δικαίωμα έκπτωσης ΦΠΑ στην στήλη Υποκείμενη αξία καταχωρείται η μικτή αξία (δηλαδή Καθαρή Αξία + ΦΠΑ) και η στήλη αξία ΦΠΑ είναι 0. Αν το συγκεκριμένο check box δεν είναι ενεργοποιημένο στους λογαριασμούς, τότε κατά τον υπολογισμό των αξιών της ΜΥΦ γίνεται αποφορολόγηση της αξίας που υπάρχει στην στήλη υποκείμενη αξία και η διαφορά καταχωρείται σαν αξία ΦΠΑ.
- Πεδίο στα στοιχεία των λογαριασμών Δεν επηρεάζει ΜΥΦ. Κατά την δημιουργία των καταστάσεων ΜΥΦ δεν λαμβάνονται υπόψη οι λογαριασμοί που το πεδίο αυτό είναι ενεργοποιημένο.

#### Παράδειγμα

Έστω ότι έχω ένα παραστατικό αγοράς ποτών. Η αξία της εγγυοδοσίας δεν πρέπει να ενημερώνει την κατηγορία αξιών ΜΥΦ. Στο λογιστικό σχέδιο υπάρχουν δυο λογαριασμοί (οι κωδικοί των λογαριασμών είναι ενδεικτικοί)

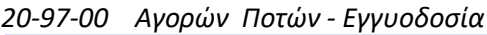

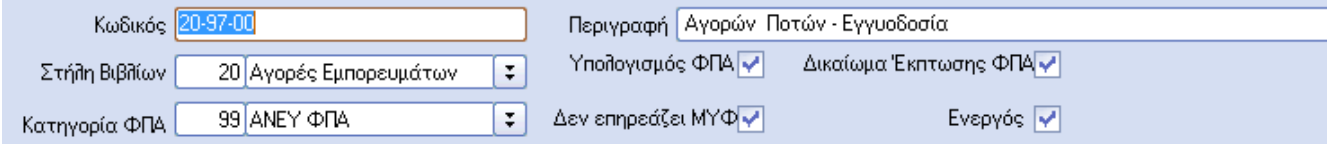

#### *20-97-23 ΑΓΟΡΕΣ ΠΟΤΩΝ ΜΕ 23% - ΠΕΡΙΕΧΟΜΕΝΟ*

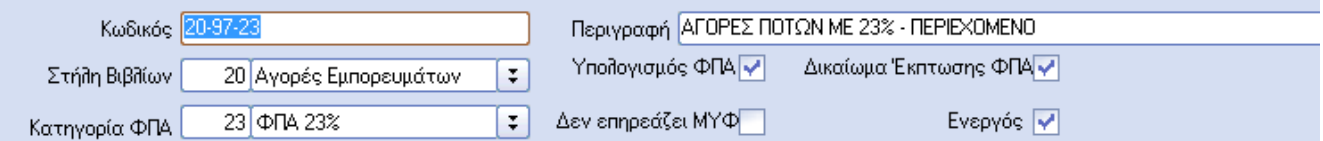

#### Καταχωρούμε ένα παραστατικό τιμολόγιο αγοράς από έναν προμηθευτή

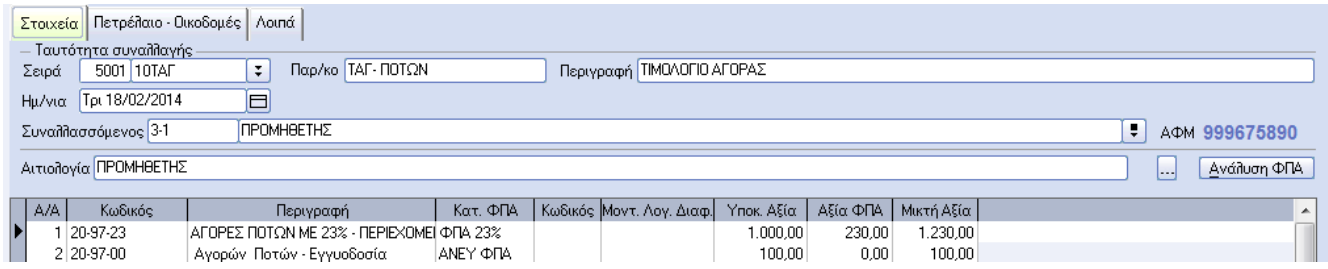

Από τις καταστάσεις ΜΥΦ δημιουργούμε την κατάσταση για κατηγορία αξιών Αγορές/Δαπάνες και μόνο η αξία του λογαριασμού (20-97-23) που ενημερώνει την ΜΥΦ, θα υπολογιστεί στην κατάσταση.

#### **2. Διάκριση Τύπων Συναλλαγής ανά κατηγορία αξιών**

Θα πρέπει να προβλεφθούν διαφορετικοί Τύποι Συναλλαγής (και σχετικών σειρών παραστατικών), για την καταχώρηση εξόδων / δαπανών που πρέπει να εμφανιστούν αναλυτικά ανά Α.Φ.Μ. συναλλασσόμενου και αυτών που πρέπει να εμφανιστούν ως Λοιπές δαπάνες.

## **Δημιουργία και υποβολή καταστάσεων**

Η δημιουργία και η κατάθεση των συγκεντρωτικών καταστάσεων ΜΥΦ γίνεται από ειδική οντότητα ΜΥΦ<br>Καταστάσεις *Καταστάσεις, Οργάνωση Λειτουργίας -> Βοηθητικές εργασίες ->* 

*ΜΥΦ,* στην οποία εμφανίζονται τόσο οι τρέχουσες όσο και όλες

Μαζική παραμετροποίηση

οι προηγούμενες καταθέσεις με αναλυτικά στοιχεία κατάθεσης και απάντησης της ΓΓΠΣ.

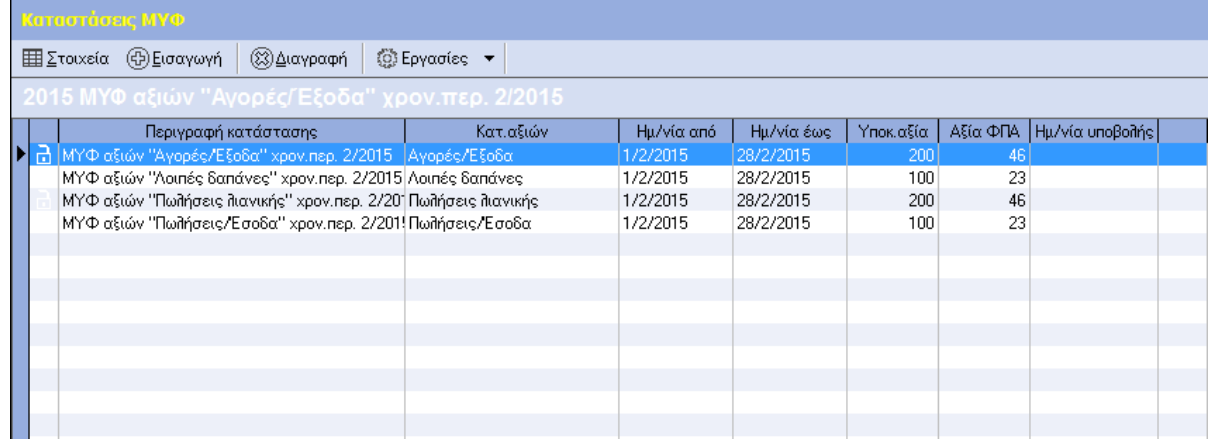

Κάθε υποβολή συγκεντρωτικού αρχείου ΜΥΦ, **αντικαθιστά** την αντίστοιχη προηγούμενη υποβολή της ιδίας κατηγορίας αξιών, για την ίδια χρήση και την ίδια περίοδο.

Πριν την **πρώτη υποβολή**, φροντίστε να είναι σωστά συμπληρωμένα ο Α.Φ.Μ. και τα «Στοιχεία ΜΥΦ» της εταιρίας, διότι θα χρησιμοποιηθούν από την εφαρμογή για την υποβολή των καταστάσεων ΜΥΦ.

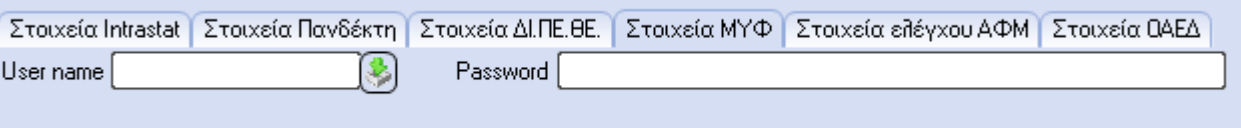

## **Υποβολή νέας κατάστασης**

Επιλέγετε «Νέα εγγραφή» ώστε να ξεκινήσει η διαδικασία συγκέντρωσης στοιχείων για τη διαμόρφωση των προς κατάθεση αρχείων τύπου XML. Τα στοιχεία που θα πρέπει να συμπληρώσετε είναι :

#### **1. Επιλογή κατάστασης ΜΥΦ**

Ορίζετε την **Κατηγορία αξιών** (Πωλήσεις / Έσοδα, Πωλήσεις λιανικής, Αγορές / Έξοδα, Λοιπές δαπάνες) την οποία θέλετε να υποβάλετε, το **Έτος** και την περίοδο και τέλος, την ημερομηνία υποβολής και τυχόν παρατηρήσεις.

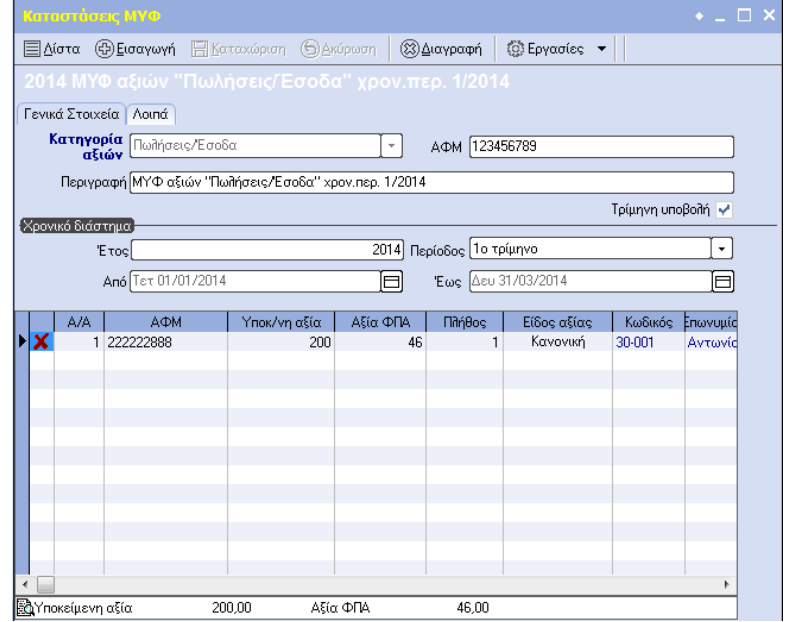

#### **2. Υπολογισμός κατάστασης ΜΥΦ**

Η διαδικασία υπολογισμού ξεκινά πατώντας την αντίστοιχη επιλογή μέσω των βοηθητικών εργασιών (Local menu) και μπορεί να γίνει για το κύκλωμα των Παγίων (Εμπορικό), τα Έσοδα – Έξοδα (Λογιστική) ή συνδυασμό και των δύο.

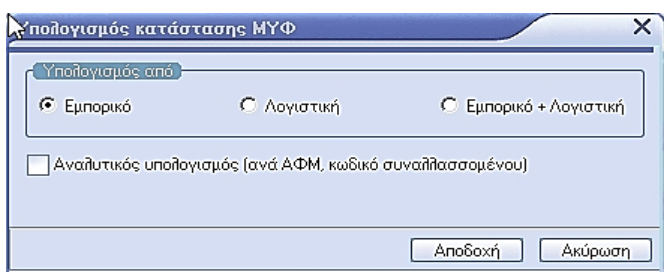

Βοήθεια Συσχετιζόμενα έγγραφα Παραμετροποίηση φόρμας Δημιουργία αρχείου ΜΥΦ Σύνδεση στη ΓΓΠΣ χωρίς αποστολή στοιχείων Προεπισκόπηση δεδομένων αρχείου ΜΥΦ **Import XML** Ελεγκτική εκτύπωση ΜΥΦ

Παράλληλα, μπορείτε να επιλέξετε και «Αναλυτικό υπολογισμό» ώστε να διευκολυνθεί ο έλεγχος και να εντοπιστούν πιθανά

προβλήματα, π.χ. διπλοκαταχωρήσεις συναλλασσομένων κλπ

Επιλέγοντας αναλυτικό υπολογισμό :

- 1. Για Πωλήσεις/ Έσοδα και Αγορές / Έξοδα, οι αξίες συγκεντρώνονται αναλυτικά κατά ΑΦΜ και κωδικό συναλλασσόμενου. Σε περίπτωση που εμφανιστούν συναλλασσόμενοι περισσότερες από μία φορές, αυτό μπορεί να σημαίνει είτε ότι έχουν προκύψει από περισσότερα του ενός υποσυστήματα π.χ. προμηθευτές ( από έσοδα / έξοδα και ενότητα Παγίων) είτε ότι περισσότεροι του ενός συναλλασσόμενοι εμφανίζονται με το ίδιο ΑΦΜ
- 2. Τα λοιπά έξοδα εμφανίζονται αναλυτικά κατά συναλλασσόμενο, όπου αυτό είναι εφικτό, για διευκόλυνση της διαδικασίας ελέγχου.

3. Οι πωλήσεις λιανικής εμφανίζονται κατά υποκατάστημα και ταμειακή, για διευκόλυνση του ελέγχου. Αφού ολοκληρωθεί ο έλεγχος, οι αναλυτικές εγγραφές θα συμπυκνωθούν για να κατατεθούν σύμφωνα με τις προβλεπόμενες προδιαγραφές.

#### **3. Υποβολή κατάστασης ΜΥΦ**

Ολοκληρώνοντας τον υπολογισμό είμαστε έτοιμοι για την υποβολή των καταστάσεων.

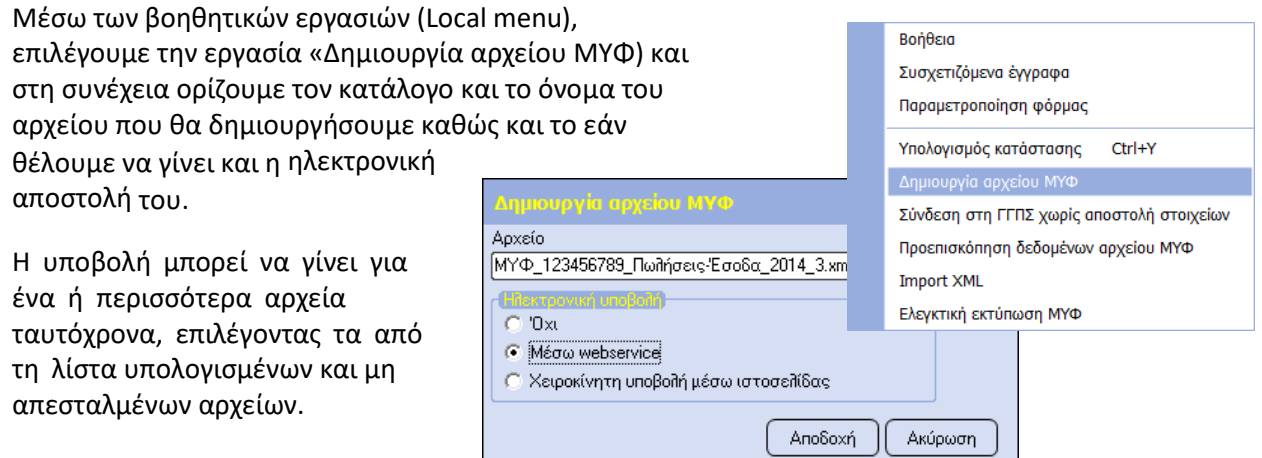

Εάν έχει επιλεγεί να γίνει **ηλεκτρονική υποβολή μέσω WebService** του αρχείου και παράλληλα έχουν συμπληρωθεί οι κωδικοί ΜΥΦ της εταιρίας, τότε η εφαρμογή:

- 1. Ελέγχει εάν έχει ήδη υποβληθεί αρχείο ΜΥΦ ιδίας κατηγορίας για το συγκεκριμένο έτος και περίοδο
- 2. Αποστέλλει το αρχείο στην Γ.Γ.Π.Σ.
- 3. Συνδέει τη κατάσταση ΜΥΦ με το XML που δημιουργείται ώστε από την επιλογή «Συσχετιζόμενα έγγραφα» να καθίσταται εύκολη η εύρεση του αντίστοιχου XML
- 4. Εμφανίζει μηνύματα της κατάστασης του αρχείου (εάν η υποβολή είναι επιτυχημένη, αποτυχημένη ή το αρχείο είναι υπό επεξεργασία)
- 5. Σε περίπτωση επιτυχημένης υποβολής, κλειδώνει η κατάσταση ΜΥΦ ώστε να αποτρέπονται αλλαγές στα δεδομένα εκ παραδρομής.

Μετά την υποβολή, μέσω της επιλογής στο μενού εργασιών «Κατάσταση υποβληθέντος αρχείου» το πρόγραμμα επικοινωνεί με την Γ.Γ.Π.Σ. και επιστρέφει ενημερωτικό μήνυμα για την κατάσταση του αρχείου.

#### **ΠΡΟΣΟΧΗ:**

Εάν έχει επιλεγεί η ηλεκτρονική υποβολή του αρχείου μέσω WebService, δεν θα γίνει μετάβαση έως το τελικό σημείο υποβολής ώστε ο χρήστης να επιλέξει την υποβολή. **Η υποβολή θα είναι οριστική χωρίς την παρέμβαση του χρήστη**.

Για την μεταφόρτωση του αρχείο XML χειροκίνητα, ο χρήστης θα πρέπει να επιλέξει την εργασία «Σύνδεση στη ΓΓΠΣ χωρίς αποστολή στοιχείων», (ή από το προηγούμενο σημείο επιλέγοντας «Χειροκίνητη υποβολή μέσω Ιστοσελίδας» )ώστε η εφαρμογή να τον μεταφέρει στη σχετική σελίδα της ΓΓΠΣ και να μεταφορτώσει το αρχείο XML χειροκίνητα. Η διαδικασία δεν προτείνεται καθώς χάνεται η λειτουργικότητα που περιγράφηκε παραπάνω.

### **Σημεία που πρέπει να προσεχθούν**

- Για τις περιπτώσεις όπου μια κατάσταση που πρέπει να κατατεθεί θα πρέπει να συγκεντρωθεί από δύο διαφορετικά συστήματα, θα δοθεί δυνατότητα «XML Import» για την συνένωση τους. Χαρακτηριστικό παράδειγμα τέτοιας περίπτωσης είναι οι αγορές που μπορεί να είναι καταχωρημένες στο εμπορικό κύκλωμα του υπόχρεου ενώ οι δαπάνες (ΤΠΥ κλπ) να είναι καταχωρημένες στο λογιστικό κύκλωμα του λογιστή ή του λογιστικού γραφείου.
- Με δεξί click πάνω σε υπολογισμένες γραμμές της λίστας συγκεντρωτικών καταστάσεων ΜΥΦ μπορούν να κλειδωθούν εγγραφές προστατεύοντάς τες από ανεπιθύμητες τροποποιήσεις και υποβολές.
- Καταστάσεις που υποβάλλονται επιτυχώς χαρακτηρίζονται αυτόματα ως κλειδωμένες.

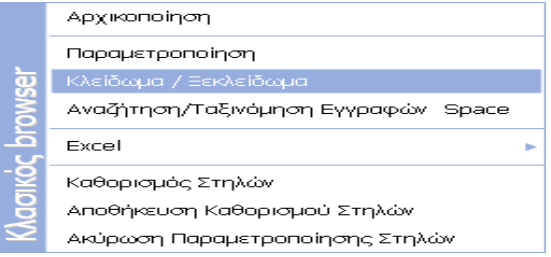